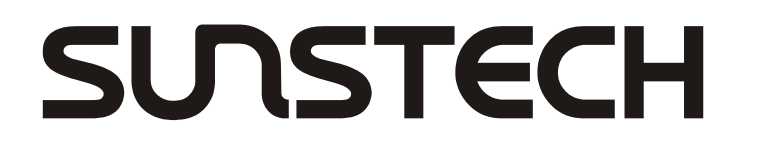

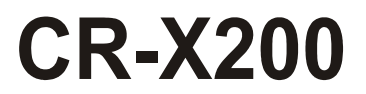

# **MANUAL DE INSTRUCCIONES**

# **RADIO CON DVD**

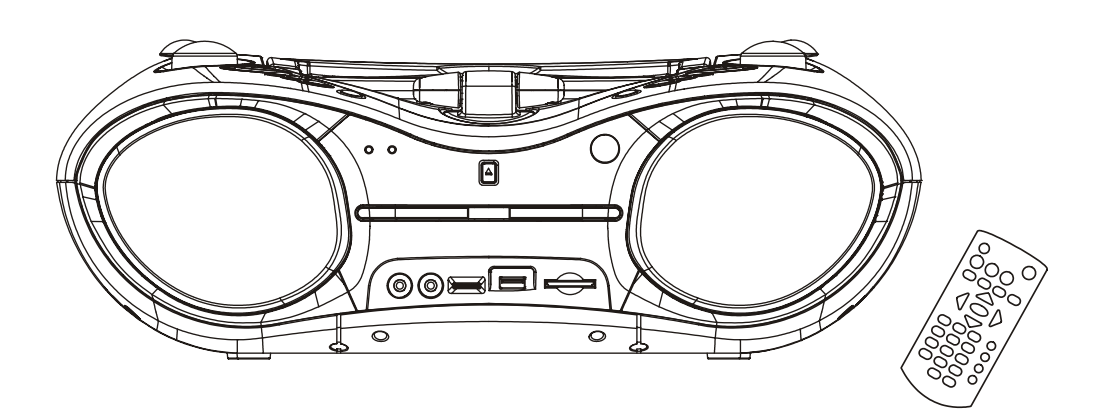

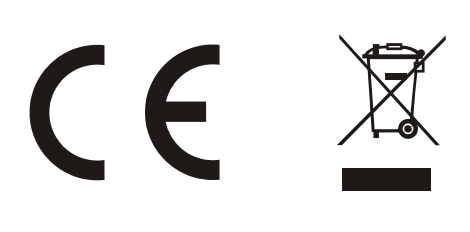

#### **VISTA GENERAL DEL REPRODUCTOR**

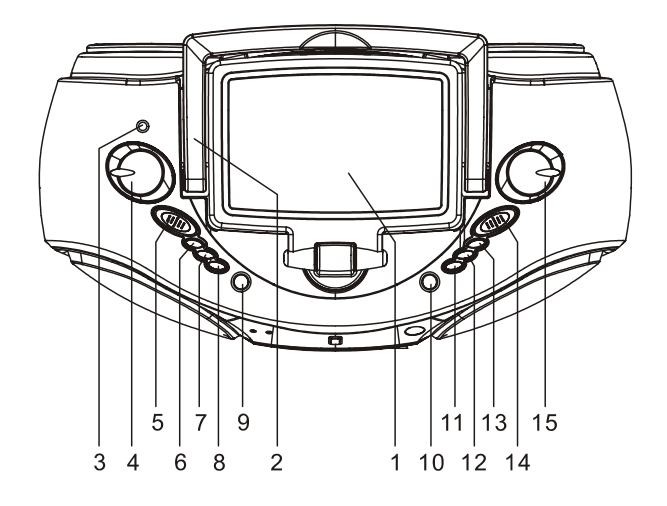

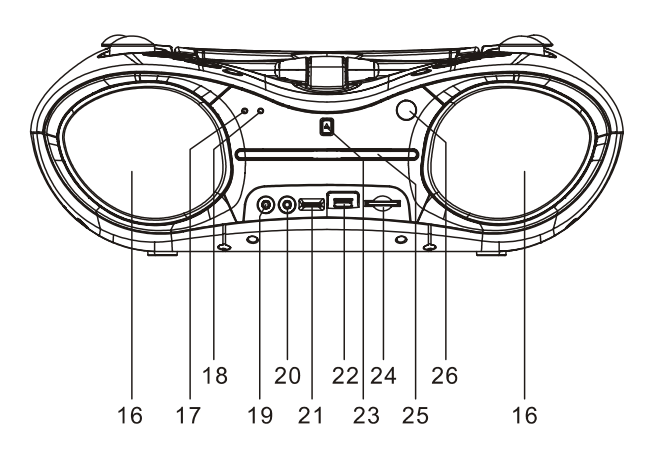

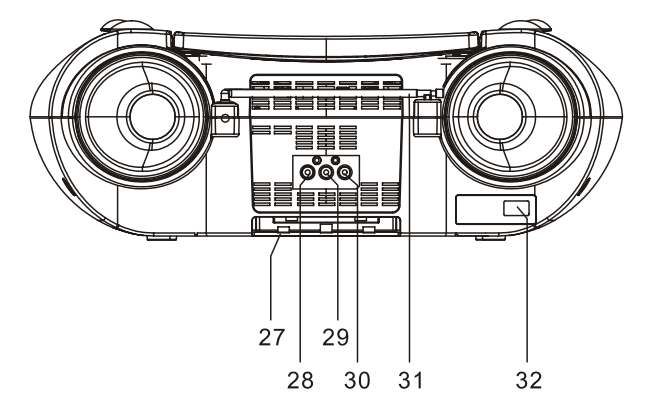

- 1. PANTALLA TFT
- 2. ANSA<br>3. CLAVI
- 3. CLAVIJA DE AURICULARES<br>4. BOTÓN VOLUMEN
- 4. BOTÓN VOLUMEN<br>5. FUNCIÓN DE ENCI
- 5. FUNCIÓN DE ENCENDIDO<br>6. BOTÓN DE MENU
- 6. BOTÓN DE MENU<br>7. BOTÓN DE REPET
- 7. BOTÓN DE REPETICIÓN
- 8. BOTÓN AUDIO
- 9. BOTÓN DE PANTALLA
- 10. BOTÓN DE PARADA Y DE TARJETA USB/SD/MMC
- 11. BOTÓN DE ANTERIOR Y AVANCE RÁPIDO HACIA DETRÁS
- 12. BOTÓN DE SIGUIENTE Y AVANCE RÁPIDO HACIA DELANTE
- 13. BOTÓN REPRODUCCIÓN/PAUSA
- 14. INTERRUPTOR BANDA
- 15. MANDO SINTONIZACIÓN
- 16. ALTAVOCES
- 17. INDICADOR POWER
- 18. INDICADOR FM ESTÉREO
- 19. CLAVIJA DE ENTRADA AUDIO
- 20. CLAVIJA MICRÓFONO
- 21. CONTROL NIVEL DEL MICRÓFONO
- 22. PUERTO USB
- 23. BOTÓN DE ABRIR / CERRAR
- 24. RANURA TARJETA SD/MMC
- 25. BANDEJA DE DVD
- 26. SENSOR REMOTO
- 27. COMPARTIMENTO PILAS
- 28. CLAVIJA VIDEO
- 29. CLAVIJA DE SALIDA DERECHA DE AUDIO
- 30. CLAVIJA DE SALIDA IZQUIERDA DE AUDIO
- 31. ANTENA TELESCÓPICA
- 32. ENCHUFE AC

## **VISTAZO RÁPIDO DEL MANDO A DISTANCIA**

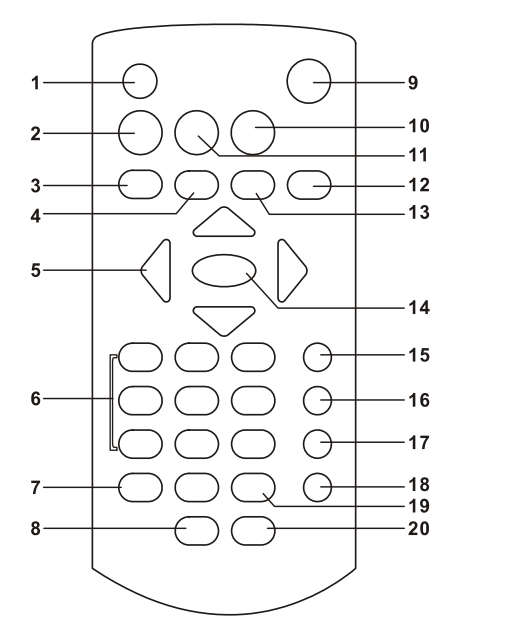

- 1. BOTÓN ON/OFF Y BRI/COL
- 2. BOTÓN DE TÍTULO
- 3. BOTÓN DE ANTERIOR Y AVANCE RÁPIDO HACIA DELANTE
- 4. BOTÓN DE SIGUIENTE Y AVANCE RÁPIDO HACIA DETRÁS
- 5. BOTONES DE NAVEGACIÓN
- 6. BOTONES NUMÉRICOS
- 7. BOTÓN DE PROGRAMA/ÁNGULO<br>8. BOTÓN DE SILENCIO
- 8. BOTÓN DE SILENCIO
- 9. BOTÓN DE ABRIR / CERRAR
- 10. BOTÓN DE CONFIGURACIÓN
- 11. BOTÓN DE MENU
- 12. BOTÓN DE PANTALLA
- 13. BOTÓN DE PARADA
- 14. BOTÓN DE OK(REPRODUCCIÓN/PAUSA)
- 15. BOTÓN DE SUBTÍTULO
- 16. BOTÓN AUDIO
- 17. BOTÓN DE BÚSQUEDA
- 18. BOTÓN DE REPETICIÓN
- 19. BOTÓN DE ZOOM/LENTO
- 20. TARJETA USB/SD/MMC

### **CONEXIÓN**

- El enchufe principal se utiliza como dispositivo de desconexión, el dispositivo de desconexión debe ser accesible fácilmente.
- Se recomienda que conecte el DVD a una TV multi-sistema.
- Asegúrese de que este reproductor y otros aparatos (TV y amplificador) que estén conectados al reproductor, se encuentren en el modo OFF y que el cable AC esté desconectado del enchufe.
- Evite bloquear los agujeros de ventilación de las aparatos conectados y asegúrese que el aire de alrededor pueda circular libremente.
- $\bullet$  Lea y siga las instrucciones atentamente antes de conectar otros aparatos.
- $\bullet$  Observe el color de las conexiones cuando conecte los cables de audio y video.

#### **Nota:**

- Durante la reproducción de DVD, el volumen del televisor puede estar en un nivel más bajo que durante las emisiones de televisión, etc. Si ocurre eso, ajuste el volumen al nivel deseado.
- Si el reproductor DVD / CD está conectado al TV a través de una grabadora de casete de vídeo, la imagen no podrá ser reproducida normalmente con algunos DVDs. Si ocurre eso, no conecte el reproductor a través de la grabadora.

#### **Conexión al Televisor**

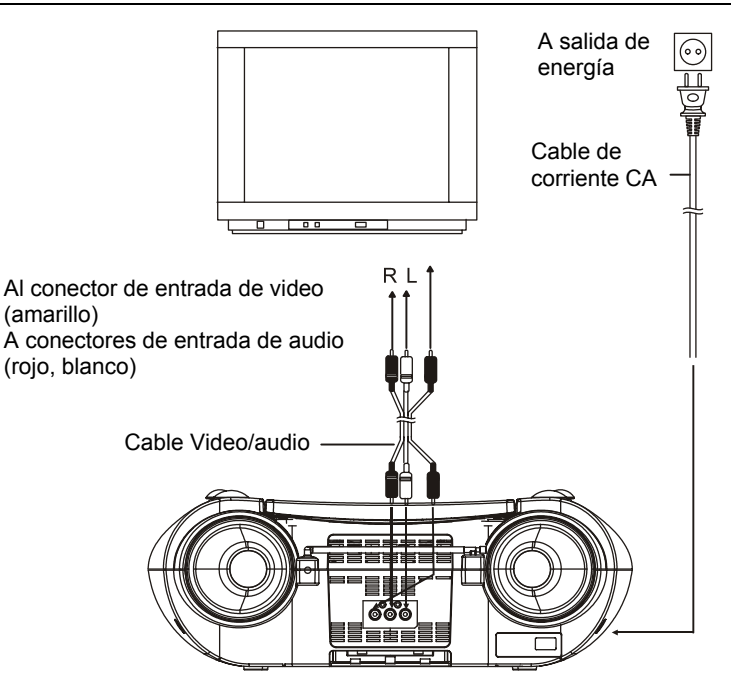

## **OPERACIONES**

#### **PREPARACIÓN**

Conecte el TV y seleccione el modo de entrada de vídeo.

#### **CONSEGUIR ENCENDIDO**

- 1. Encienda el reproductor y deslice el selector de funciones a la posición de DVD / USB / CARD.
- 2. Presione el botón ABRIR / CERRAR del disco en la parte delantera de la unidad principal para abrir la bandeja de disco y levantar la pantalla TFT frente a usted.
- 3. Coloque un disco en la bandeja de disco.
- 4. Presione el botón ABRIR / CERRAR para cerrar la bandeja de disco y la reproducción se iniciará automáticamente.
- 5. Cuando aparezca el menu en pantalla, mueva los botones de navegación ó presione los botones numéricos para seleccionar el número de pista. Luego, presione el botón OK(PLAY/PAUSA) para comenzar la reproducción.

#### **AJUSTAR EL VOLUMEN**

Gire el control de volumen para aumentar o reducir el volumen.

#### **SILENCIO**

Presione le botón de MUTE (SILENCIO), la salida de audio de la unidad principal va a apagarse; presionar este botón otra vez puede recuperar la salida de audio.

#### **SALTAR HACIA DELANTE O HACIA ATRÁS**

Presione el botón NEXT SKIP ó PREV SKIP una vez durante la reproducción para saltar un capítulo (DVD) ó una pista (CD) hacia delante ó hacia atrás.

#### **AVANCE RÁPIDO / INVERSA**

Durante la reproducción, presione y mantenga presionado el botón F.FWD o F.BWD varias veces para escanear el disco hacia delante o hacia atrás a X2, X4, X8, X20 ó a velocidad normal.

Presione el botón PLAY para reanudar la reproducción normal.

#### **PLAY/PAUSE**

Durante la reproducción, presione el botón PLAY/PAUSE para pausar. Para reanudar la reproducción normal, presione el botón PLAY/PAUSE de nuevo.

#### **PARAR LA REPRODUCCIÓN**

Presione el botón STOP durante la reproducción para pararla. En el momento que se presione el botón STOP, el reproductor activará su función de reanudar. Presione el botón PLAY de nuevo para reaundar la reproducción en el momento en que previamente se paró. Abra la bandeja del disco o presione el botón STOP una vez más para eliminar la función de reanudar.

#### **REPRODUCCIÓN A CÁMARA LENTA**

Presione y mantenga presionado el botón SLOW en el mando a distancia por un momento durante la reproducción. El reproductor reproducirá a la mitad de su reproducción normal al principio. Cada vez que se presione este botón, la velocidad de la reproducción será más baja (baja hasta 1/7 de la velocidad normal).

Presione el botón PLAY y la reproducción se reanudará.

#### **BOTÓN DE REPETICIÓN**

Presione el botón REPEAT durante la reproducción y este repetirá un capítulo/título o todos (del disco DVD), o repetirá la reproducción de uno o todas las pistas (CD) o repetirá los puntos especificados (A-B).

#### **BÚSQUEDA DE UNA ESCENA PREFERENTE**

- 1. Presione el botón SEARCH durante la reproducción y se ensalzará el elemento a reproducir con los botones de navegación (título, capítulo, o el tiempo del capítulo).
- 2. Introduzca el número deseado o tiempo a través de los botones numéricos.
- 3. Presione el botón OK/ENTER para confirmar y el reproductor comenzará desde la escena localizada.
- 4. Para salir, busque menu. Presione el botón SEARCH directamente.

#### **REPRODUCCIÓN DE PROGRAMA (HASTA 16 MEMORIAS)**

- 1. Presione PROGRAM durante la reproducción para que aparezca el menú de programa
- 2. Seleccione la localización a memorizar a través de los botones de navegación y luego, introduzca los números de títulos/capítulos deseados a través de los botones numéricos.

Nota: Si el número de capítulo/título/pista es más alto que 10, presione la tecla de la unidad primero y luego, otro dígito. Algunos no serán necesarios, ya que serán mayores que el número de título/capítulo/pista del disco.

Ejemplo: Pista 3, presione "3"

Pista 12, presione "1" y luego, "2"

Pista 21, presione "2" y luego, "1".

- 3. Para comenzar una reproducción programada, seleccione PLAY en el menú. Presionando el botón de PROGRAM de nuevo, saldrá del programa:
- 4. Para eliminar todos los elementos, seleccione "CLEAR" en el menú y luego, presione el botón OK/ENTER en el mando a distancia.
- 5. Usted puede también cancelar el modo programa eliminando todos los elementos del menú de programa.

#### **ZOOM**

Presione la tecla ZOOM de forma continuada para hacer zoom en la foto 2, 3 y 4 veces y zoom de 1/2, 1/3, 1/4 . Presione esta tecla una vez más cuando esté en el tamaño 1/4 para volver al tamaño normal.

#### **INFORMACIÓN EN PANTALLA**

Cuando el reproductor esté operando, presione el botón DISPLAY de forma continuada en el mando a distancia. La pantalla mostrará parte de información (tipo de disco actual, número de título, número capítulo, tiempo de reproducción, idioma audio, tipo audio, idioma subtítulo, multi-ángulo, etc) en una secuencia.

#### **CAMBIAR LA BANDA SONORA DEL AUDIO IDIOMA (DVD)**

Es posible cambiar el idioma de la banda sonora del audio a otro idioma del seleccionado a la configuración inicial (Esta operación funciona únicamente con discos grabados con múltiple idioma de banda sonora de audio).

Presione el botón AUDIO durante la reproducción del DVD. El idioma de la banda sonora cambiará a la banda sonora del número de pista que se muestra en la pantalla de TV. **NOTA: Cuando no haya idioma de banda sonora grabado, presionando este botón no funcionará.** 

#### **VISUALIZACIÓN MULTI-ÁNGULO (ÚNICAMENTE DVD)**

Presionando y manteniendo presionado el botón ANGLE durante la reproducción aparecerá un número de ángulos a reproducir. Seleccione el ángulo de la escena que desee visualizar.

NOTA: Únicamente los DVD tomados con escenas multi-ángulo tienen esta función.

#### **CAMBIAR EL IDIOMA DEL SUBTÍTULO (ÚNICAMENTE DVD)**

Presione el botón de subtítulo durante la reproducción. El idioma del subtítulo que aparece en pantalla cambiará como una respuesta a cada presión.

Cuando aparezca el idioma deseado, libere el botón para ver el subtítulo en cada idioma.

Nota: esta función sólo funciona con los DVD's grabados en subtítulos multi-idiomas.

Durante la reproducción, presione el botón de MENU para volver al menú principal (DVD).

Botón de TÍTULO: Reproduce el título (DVD).

#### **REPRODUCCIÓN MP3/MPEG4**

- 1. Cargue el disco MP3/MPEG4 en la bandeja del disco de la pantalla de TV y aparecerán todas sus carpetas después de unos segundos.
- 2. Seleccione la carpeta que desee a través de los botones de navegación y luego, confirme con el botón OK.
- 3. Los archivos de esta carpeta aparecerán. Seleccione su canción favorita a través de los botones de navegación y presione el botón OK para comenzar la reproducción.
- 4. Presione el botón NEXT y PREV para seleccionar la pista directamente.
- 5. Presione el botón REPEAT para cambiar el modo de reproducción.

REPEAT 1 – Repite un archivo

REPEAT DIR – Repite todas las pistas del álbum actual

REPEAT ALL – Repetir todas las pistas del disco actual

REPEAT OFF – Cancelar los modos de repetición

#### **REPRODUCCIÓN KODAK PICTURE CD / JPEG CD**

Las fotos Kodak picture cargadas comenzarán a aparecer de forma automática.

Una vez cargadas las carpetas de JPEG picture CD aparecerán en la pantalla de TV. Utilice los botones de navegación para seleccionar la carpeta deseada y luego, presione el botón OK para confirmar.

Los archivos de esta carpeta aparecerán y usted podrá seleccionar sus fotos favoritas utilizando los botones de navegación hacia arriba, hacia abajo. Presione el botón OK para comenzar la reproducción.

Una vista preliminar de la foto aparecerá al pasar el cursor sobre los archivos.

#### **OPERACIONES CON KODAK PICTURE CD / JPEG CD 1. REPRODUCIR MODOS**

Presione el botón REPEAT durante la reproducción para cambiar los modos de reproducción.

REPEAT 1 – Repite un archivo.

modo de vista preliminar.

REPEAT DIR – Repetir todas las fotos del álbum actual REPEAT ALL – Repetir todas las fotos del disco actual

REPEAT OFF – Cancela los modos de repetición Durante la reproducción, presione STOP para acceder al **2. SALTAR A LA FOTO SIGUIENTE / ANTERIOR** 

Presione el botón NEXT para saltar a la foto siguiente ó el botón PREV para saltar a la foto anterior.

Si no se presiona ninguna tecla durante unos segundos, saltará a la siguiente foto automáticamente.

#### **3. ROTACIÓN DE LAS FOTOS**

Presione RIGHT y LEFT con los botones de navegación para rotar las fotos en el sentido de las agujas del reloj y al inversa respectivamente.

#### **4. VOLTEAR LAS FOTOS**

Presione UP con el botón de navegación para voltear la foto verticalmente.

Presione DOWN con el fotón de navegación para voltear la foto horizontalmente.

#### **5. AUMENTAR/REDUCIR ZOOM**

Si presione el botón ZOOM/SLOW de forma continuada la foto aumentará 2, 3, 4 ó se reducirá 1/2, 1/3, 1/4 del tamaño original.

Cuando el zoom llegue a 1/4 , presiónelo de nuevo para volver a la reproducción normal.

Si la foto se amplia, puede utilizar los botones de navegación para visualizar las partes bloqueadas de la foto.

#### **6. MODO DE APARICIÓN DE LAS FOTOS**

Durante la aparición de las fotos, presione y mantenga presionado el botón PROGRAM/ANGLE cíclicamente para seleccionar uno de los siguiente modos de reproducción. MOVER A LA PARTE SUPERIOR BOTÓN DE TRASLADO MOVER A LA PARTE IZQUIERDA MOVER A LA PARTE DERECHA MOVER DIAGONALMENTE A LA PARTE SUPERIOR IZQUIERDA MOVER DIAGONALMENTE A LA PARTE SUPERIOR DERECHA BOTON DE MOVIMIENTO DIAGONAL IZQUIERDA BOTON DE MOVIMIENTO DIAGONAL DERECHA EXTENDER DEL CENTRO H EXTENDER DEL CENTRO V COMPRIMIR AL CENTRO H COMPRIMIR AL CENTRO V VENTANA H VENTANA V MOVER DEL BORDE AL CENTRO ALEATORIO NADA

#### **AJUSTE DEL COLOR Y BRILLO (PARA PANTALLAS LCD)**

Presione el botón de SCREEN ON/OFF y BRI/COL en el mando a distancia para ajustar la intensidad de color, brillo y contraste respectivamente. Presione el botón una vez para acceder al modo de ajuste del color y presione los botones de navegación Izquierda/Derecha para el ajuste. Presione el botón dos veces para acceder al modo de ajuste de brillo. Presione y mantenga presionado este botón por un momento para cerrar la pantalla.

# **OPERACIÓN DE LA MEMORIA EXTERNA(USB)**

#### **Preparar el reproductor para la operación de Memoria Externa**

1. Asegúrese de que la energía está conectada, deslice el selector de funciones a posición de DVD / USB / CARD, el indicador ENERGÍA se iluminará. Presione el botón USB / TARJETA del mando a distancia o mantenga pulsada la tecla PARAR / USB /

SD / MMC TARJETA en la unidad principal continuamente hasta que el reproductor entra en modo USB;

- 2. Un icono de LEER USB muestra en la pantalla y después de que el USB es detectado y leído exitosamente, el número de pista como un total muestra en la pantalla;
- 3. Usted puede reproducir los archivos almacenados en la memoria de la misma manera que hace con el disco MP3/MPEG 4.

#### **O**

Inserte una tarjeta MMC / SD en la ranura de la tarjeta; Presione el botón USB / TARJETA del mando a distancia o mantenga pulsada la tecla PARAR / USB / SD / MMC TARJETA en la unidad principal continuamente hasta que el REPRODUCTOR entra en el modo MMC / SD.

### **AJUSTES INICIALES**

La página de ajustes iniciales es para que usted realice sus ajuste favoritos. Una vez se hayan realizado los ajustes iniciales, estos serán retenidos en el CPU del reproductor hasta que se modifiquen.

#### **PROCEDIMIENTOS COMUNES PARA AJUSTES INICIALES**

1. Presione el botón SETUP

- 2. Use los botones de navegación para seleccionar el elemento que desee modificar, el ajuste de página con los elementos que aparecen en la pantalla de TV. De nuevo, utilice los botones de navegación para hacer cambios. Presione de nuevo el botón OK/ENTER para confirmar las modificaciones.
- 3. Utilice los botones de navegación para ir a otro ajuste de la página de ajuste principal.
- 4. Presione el botón SETUP para salir de la página del ajuste principal.

#### **1. AJUSTE DEL SISTEMA**

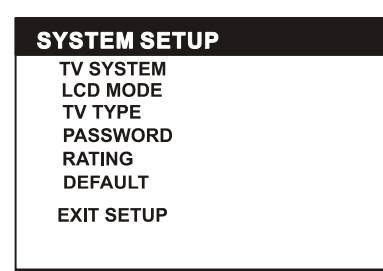

**1.1 SISTEMA TV** – Se utiliza para seleccionar el modo de TV.

Opciones: PAL/NTSC/AUTO

Por favor, seleccione esta opción para su TV

**1.2 MODO LCD** – Se utiliza para seleccionar el modo LCD. Opciones: 4:3

**1.3 TIPO TV** – Se utiliza para seleccionar el modo de escaneo de TV. Ajústelo a su TV.

Opciones: 4:3PS: Normal Pan y modo escan

4:3LB: modo normal Letter box

16:9: Modo de pantalla panorámico 16:9

**1.4 CONTRASEÑA** – Introduzca la contraseña para desbloquear el sistema. Los pasos son como sigue:

1.4.1 Entre en el SYSTEM SETUP. Seleccione el elemento PASSWORD (CONTRASEÑA) navegación hacia abajo y luego, presione el botón de navegación hacia la derecha para seleccionar el acceso.

1.4.2 Introduzca la contraseña de usuario "0000" para desbloquearlo. En este caso, seleccione el cuadro de entrada de nuevo para cambiar la contraseña para introducir otra nueva de cuatro dígitos y luego, presione el botón OK para confirmar. Cuando la contraseña haya cambiado, se le pedirá que la introduzca de nuevo para desbloquear el sistema.

1.4.3 Cuando olvide su contraseña, utilice la contraseña "8200" para desbloquearlo

NOTA: Si se introdujo una contraseña errónea en el estado de desbloqueo, el sistema lo bloqueará.

**1.5 CLASIFICACIÓN** – Ajuste la clasificación de su reproductor. Si desea cambiar la clasificación de su control parental, por favor, introduzca primero la contraseña para desbloquearlo.

Opciones: 1 NIÑO/2 G/3 PG/4 PG 13/5 PG-R/6 R/7 NC-17 /ADULTO 8

**1.6 POR DEFECTO** – Restaurar a los ajustes de fábrica. Opciones: RESTAURAR

#### **2. AJUSTE DEL IDIOMA**

**LANGUAGE SETUP OSD LANGUAGE** AUDIO LANG **SUBTITLE LANG MENU LANG EXIT SETUP** 

**2.1 OSD idioma** – Se suelen seleccionar idiomas en pantalla para diferentes usuarios.

**2.2 IDIOMA AUDIO** – Seleccione el idioma de audio preferido.

(únicamente para DVD, se precisa disco de soporte de software)

**2.3 IDIOMA DE SUBTITULO** – Seleccione el idioma de subtítulo preferida.

(únicamente para DVD, se precisa disco de soporte de software)

**2.4 MENU DE IDIOMA** – Seleccine el menu de idioma preferido.

(únicamente para DVD, se precisa disco de soporte de software)

#### **3. CONFIGURACIÓN DE VIDEO**

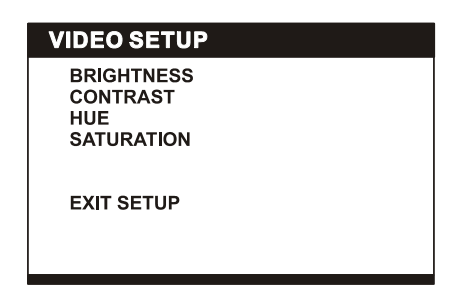

**3.1 BRILLO – Para ajustar el brillo en pantalla**  Opciones: 0/2/4/6/8/10/12

**3.2 CONSTRASTE – Para ajustar el efecto de contraste en pantalla** 

Opciones: 0/2/4/6/8/10/12

**3.3 COLOR – Para ajustar el nivel de saturación en pantalla** 

Opciones: -6/-4/-2/0/+2/+4/+6

**3.4 SATURACIÓN – Para ajustar el nivel de saturación en pantalla** 

#### **4. AJUSTE ALTAVOZ**

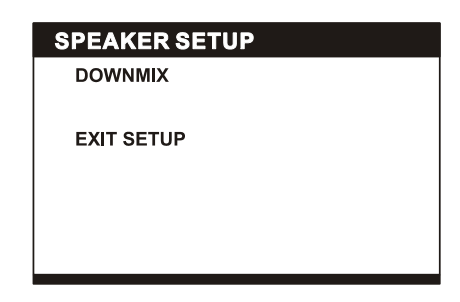

#### **4.1 DOWNMIX**

Opciones: LT/RT – Modo mezcla entre modo izquierda/derecha

ESTEREO – Seleccione esta opción en caso de que no disponga de canales 5.1 amplificados.

# **OPERACIÓN DE RADIO**

#### **A REPRODUCIR LA RADIO**

- 1. Deslice el selector de funciones en la unidad principal a la posición RADIO, el indicador ENERGÍA (POWER) se iluminará.
- 2. Seleccione la banda deseada con el interruptor BANDA.
- 3. Sintonice a la estación deseada girando el control SINTONIZAR (Mover el control hacia atrás y hacia adelante hasta que obtenga el sonido más fuerte y más claro).
- 4. La antena incorporada AM y ANTENA TELESCÓPICA FM externa son direccionales.
	- Cuando reciba una emisión FM, extienda completamente la ANTENA TELESCÓPICA y la posición de la mejor recepción.
	- Por emisiones AM, gire toda la unidad hasta que escuche mejor recepción.
- 5. Ajuste el nivel de volumen a un nivel cómodo.
- 6. Para apagar la radio, deslice el selector de funciones a la posición APAGADO.

#### **NOTAS:**

- En caso de que una estación particular FM (ESTÉREO) sea débil, o se oiga demasiado el ruido de fondo, intente mover la posición del selector de la banda a la posición FM (MONO). Esto a menudo puede dar lugar a una recepción mucho más clara.
- Cuando el selector de banda esté ajustado a FM ESTÉREO y se siga recibiendo una emisión estérea, el indicador FM ESTÉREO en la parte superior de la unidad se encienderá.

#### **TOMA DE AURICULAR ESTÉREO**

Se ha proporcionado una toma de auricular estéreo en la parte superior de la unidad a fin de que se pueda escuchar la unidad sin molestar a los demás. Para utilizar este conector, conecte los auriculares (no incluidos) y ajuste el control de volumen a un nivel cómodo.

NOTA: Cuando los auriculares externos están conectados, el sonido de la unidad principal de los altavoces será silenciado. Precaución: Si escuchan a alta potencia por un largo momento, podrían dañar los oídos de los usuarios.

#### **ENTRADA DE AUDIO**

Su reproductor puede ser usado como un amplificador de potencia para reproducir siempre programas de radio, televisor o reproductor de MP3 o lo que sea. Este aparato es concebido de tal manera que la señal de audio pueda ser producida a través de una toma de LÍNEA-SALIDA o cosas por el estilo. Observe los siguientes pasos para conectar el reproductor a otro dispositivo:

- 1. Encienda el reproductor usando el cable de alimentación de Energía CA.
- 2. Deslice el selector de funciones de DVD / USB / TARJETA.
- 3. Conecte el dispositivo al reproductor de audio a la pared con el cable LÍNEA SALIDA suministrado del aparato.
- 4. Enciende el dispositivo y comience a reproducir.

Fácil de empleo, ¿verdad? En este momento usted podrá escuchar el sonido producido de los programas del dispositivo conectado que está emitiendo.

## **PRECAUCIONES DE MANEJO DEL DISCO**

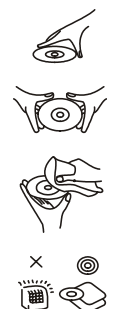

- Sostenga el disco por el borde, para evitar llenar la superficie con huellas. Tanto las huellas, como la suciedad y las rallas pueden dar lugar a que el disco salte o haya distorsión.
- No escriba en el lado de las etiquetas con bolígrafo u otros utensilios que puedan rayar el disco.
- No aplique benceno, disolvente y líquido que prevenga contra la electricidad estática.
- Vigile de que no se le caiga ni se le doble el disco.
- Instale únicamente un disco en la bandeja.
- No intente cerrar la bandeja si el disco no se ha situado adecuadamente.
- Asegúrese de almacenar el disco en su caja cuando no lo utilice.

## **PROBLEMAS**

Si su reproductor de DVD no funciona correctamente, compruebe el siguiente cuadro antes de contactar con el servicio técnico autorizado.

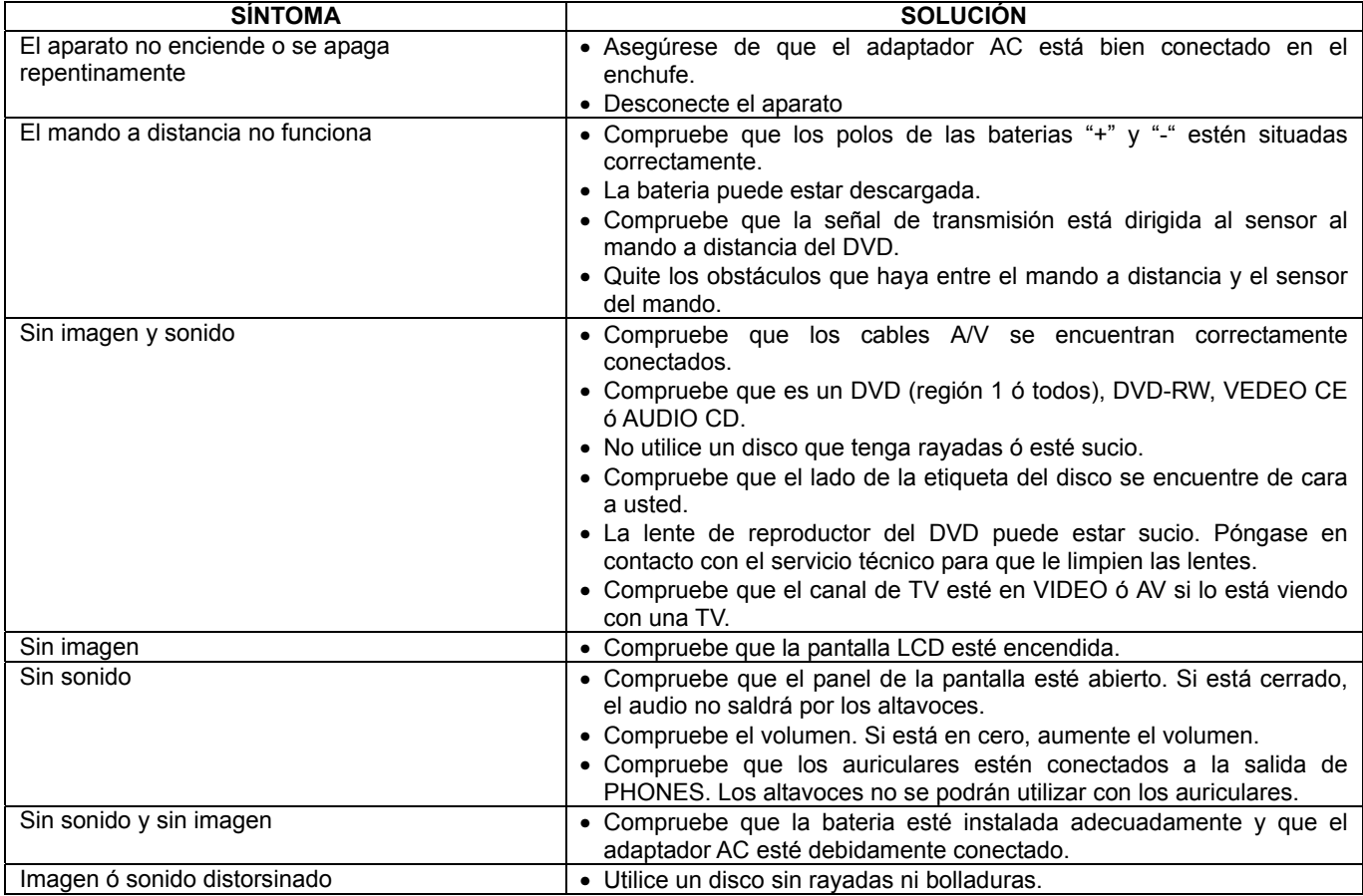